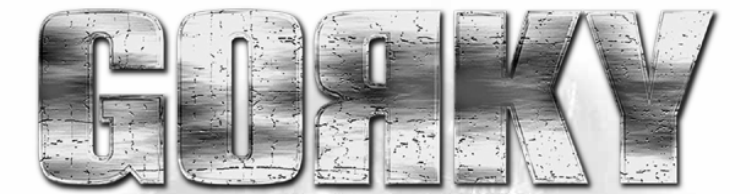

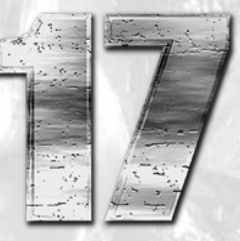

Linux version published by Linux Game Publishing LTD Linux Game Publishing LTD 17 Rossington Rd Nottingham NG2 4HX England http://www.linuxgamepublishing.com

Linux version developed by Hyperion Entertainment VOF Hyperion Entertainment VOF Terninckgang 1 B-2000 Antwerpen Belguim http://www.hyperion-entertainment.biz

Windows version by Metropolis Software ul. Smolenskiego 1 01-698 Warszawa Poland http://www.metropolis-software.com

©2001-2006 Metropolis Software. Linux version © 2006 Linux Game Publishing LTD. All rights reserved. Hyperion, the Hyperion Logo are trademarks of Hyperion Entertainment VOP, Gorky 17 and the Gorky 17 logo are trademarks of Metropolis Software. Linux Game Publishing is a trademark of Linux Game Publishing LTD. Linux is a trademark of Linus Torvalds. All other trademarks and trade names are properties of their respective owners. All rights reserved. Printed in the UK.

Dedicated to Maureen and Sabrina, the two most important women in my life. Timothy De Groote

# **Contents**

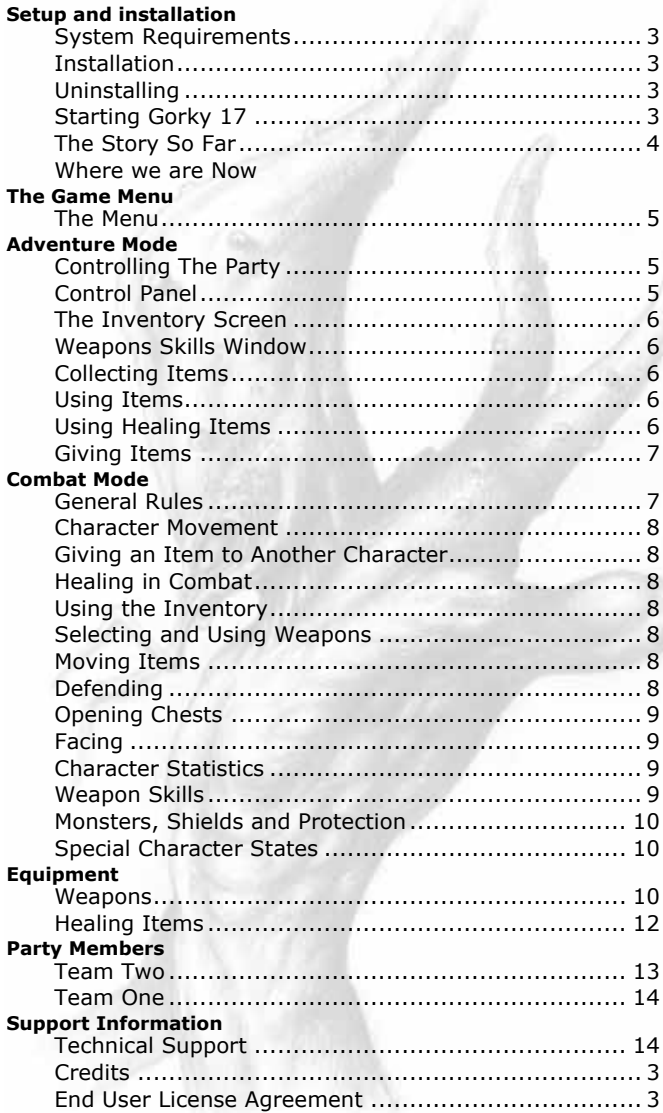

# **System Requirements**

Linux Kernel 2.2.x or later Glibc 2.1.x or later 300MHz or better x86 or PPC processor 64 MB RAM Graphics Card with 4MB memory XFree86 version 3.3.x or later OSS Compatible sound card 2x CDRom 500MB Hard disc space

# **Installation**

Insert the CD, mount and run the *setup.sh* script on the mounted DVD. This is accomplished with the following commands typed into a terminal window.

**mount /mnt/cdrom**

**sh /mnt/cdrom/setup.sh**

You will then be prompted for install options.

If you have not previously installed the LGP update tool, this will be installed before the initial game installation. This will automate the process of finding and applying patches. You may wish to run it occasionally to check for updates to Gorky 17.

Sometimes the CD-Rom is not located in /mnt/cdrom, you should consult your Linux documentation if it is not.

### **Uninstalling**

To uninstall Gorky 17, simply select the LGP Uninstall tool from your Program Menu, or type

**lgp\_uninstall** from the command line.

# **Starting Gorky 17**

Once you have installed Gorky 17, you may play it by selecting your Program Menu button on your toolbar, and choosing Gorky 17 from the Games menu.

To start the game from the command line, simply type

**gorky17**

from the command line.

#### **Startup Hints**

If you would prefer to play Gorky 17 in a window instead of full-screen, simply use -w on the command line. For example: **gorky17 -w** . If you wish to switch between windowed and fullscreen during the game, use **Alt-Enter**.

When windowed, **Ctrl-G** will keep your pointer within the window so you can play Gorky 17 more easilly. To release your pointer press **Ctrl-G** again.

# **The Story So Far**

In 2008, NATO Intelligence reported that the Russians had entirely destroyed one of their "secret" cities, known as Gorky 17. This was an exact replica of an American city which the Russians used as a training ground for their best spies. Naturally, the Russians claimed that the city was empty and that its destruction was merely part of the post Cold War cleanup. But NATO intelligence wasn't buying that story. They had long known that more went on in Gorky 17 than just spy training. Its far more important (and infinitely more sinister) function was to serve as a top secret location for military experiments, under the command of the elusive General Kozov. While the exact details of these experiments were never clear, they apparently involved telekinesis and teleportation. At some point things spun totally out of control, and the city was attacked by fearsome human hybrids. NATO's theory is that these deformed creatures - the "results" of experiments gone awry - escaped from their creators and went on a killing rampage, leaving the Russians with no choice but to destroy the city.

The following year NATO started moving troops into Poland as the third step of the Polish integration into the North Atlantic Treaty Organization. Before setting up their own secret camps, NATO Command wanted to check the status of the former Russian complexes. Western intelligence services had received anonymous information that the Russians had another secret military laboratory, similar to Gorky 17, hidden near the Polish city of Lubin.

Eager to find out more, NATO immediately prepared a team of scientists and soldiers disguised as ordinary citizens. They entered the city looking for the hidden laboratory. At first the city's streets seemed to be entirely deserted, but as the team made its way downtown they were suddenly surrounded by horrifyingly deformed creatures. Parts of their bodies seemed human, while others were a terrifying combination of insect and animal. Was this Gorky 17 all over again? The entire group (known as NATO Group One) disappeared without a trace.

NATO officials soon received another anonymous letter. Handwriting analysis revealed that it was written by the same person as the first one. In this second letter, the anonymous informant explained that the hybrids had been created from former citizens. The Russian authorities had stored all the genetic data for each citizen on four "matrix disks", unbelievably high-capacity storage media. This was the source data they used for hybrid creation. But the Russians weren't only using human beings. They apparently were combining data from different types of animals. The source claims that someone used that data on the unfortunate citizens, via "teleportation" machines.

Rampaging monsters soon turned the once prosperous city of Lubin into a war zone. Not surprisingly, this immediately attracted media attention. Nightly reports on CNN meant that destroying the city was out of the question. So NATO special forces swiftly surrounded the area with troops. No one could enter or leave.

### **Where we are Now**

The hero of our story is a 40-year-old Canadian soldier named Cole Sullivan who has been specially educated in bio-engineering. He has two special operations soldiers as back-up: Jarek Owicz and Thiery Trantigne. This trio is called Group Two. Their primary task is to enter the city, find all four matrix disks and then use them in the laboratory to deconstruct the hybrids. Their secondary task is to find out what happened to Group One. The party has been deliberately kept small in keeping with their orders not to engage in any fights and to maintain a very low profile while going about their mission.

Group Two enters the city by boat and starts their investigation in the city's port area.

## **The Game Menu**

When you start the game, you have the following options available:

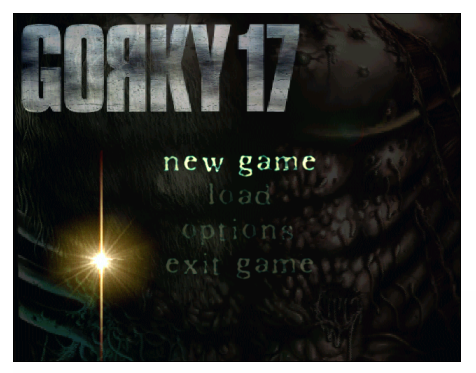

**NEW GAME**: Choose this option to start a new game of Gorky 17.

**LOAD**: Use this option to restore a previously saved game.

**OPTIONS**: Here you can customize many of the game's settings. The following options are available:

**Graphics**: Choose this option to adjust the following graphics settings:

**Sound**: Choose this option to adjust the sound and music settings:

**Credits**: Choose this option to read the names of the people who gave you Gorky 17.

**EXIT**: Exits the game.

If you press the  $\mathbb R$  key during the game, additional menu options will appear:

#### **RESUME**: Will resume the game.

**SAVE GAME:** Here you can save a game using any name you like. Click on an <EMPTY> slot and type in a new name, or click on another name to overwrite.

# **Adventure Mode**

#### **Controlling the party**

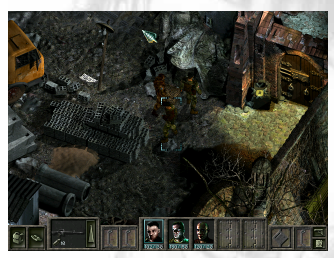

Your characters are mouse controlled. Point to where you want the character to go and click. The leader will go there and the rest of the party will follow. You'll see a green circle confirming your selected destination. If a red circle appears, your party can't access that particular location. If you decide to select a new leader, just point at the character and click.

Sometimes you will see a cross blinking on the entrance to a building. This means that you have to use this cross to access the building. When you place the cursor over the entrance it will change to the door icon. Click and your party will enter the building.

#### **Control panel**

At the bottom of the screen you will see a control panel bar with several buttons. These are the control buttons for your party. Their icons have tooltips to identify them.

**Inventory**: Switches to the inventory screen. **Give**: Give an item to another character.

**Hand**: In this box you can see the item which the leader is holding. Click to use it. The arrow icon on the right will open a window with a list of items which can be carried. Click on one of these to put the item in the character's hands.

**Character icons**: Click on a character's face to change which one is the leader.

**Weapon skills**: Opens the weapon skills window.

**Personal Stats**: Opens the statistics windows.

#### **The inventory screen**

Click on the inventory icon on the control panel to open the inventory screen. Here you can conveniently examine carried items and equip your party.

There are three groups of items which characters can carry:

- 1. Weapons and ammo
- 2. Healing items and armor
- 3. Others items

In the upper-left corner are three buttons to switch between the three groups. Each character has a separate bag for weapons and healing items, but all characters share the items in the third group 'Other items'. For example, if one of the party has a key, everyone can use it, but if he has a flame thrower, no one else can use it.

A list of available items is displayed on the left. If there is more than one of an

item, the number available is displayed in the upper-right corner of the icon.

In the center of the screen there are two slots - one for a character's hand and one for his torso. You can put a weapon into your character's hand or clothe him in armor by simply dragging the appropriate icon on to the slot.

To get a short description of the item, right-click on its icon.

You can switch to a different character by clicking on the icon of his/her portrait.

Give an item to a character by dragging the item icon on to the character's portrait. If more than one of these particular items is available, you will be prompted for how many you want to give.

#### **Weapon skills window**

Each character is skilled in the use of different weapons. Clicking the weapon skills button brings up the info window. Here you can see just how good (or bad) your character is with different weapons.

#### **Collecting items**

You can discover a lot of useful items while you're cautiously exploring the city. An item that may be collected will start to blink when your party approaches. Right-clicking on the item will give you the option to pick it up. Some items are hidden, and you need to be lucky to spot them. Some items, such as a chest, contain other items. Right-click on a container and you will see the option to open it. When it opens up, a list of the items within will be displayed. You can select any item you want or even take them all!

#### **Using items**

**6**

Sometimes a usable item will be marked by a blinking cross. If you right-click on the item, you will get a short description and a menu telling you just how you can use it. For example, clicking on a door will give you the option to open or close it.

#### **Using healing items**

To heal a member of your party, choose a medical kit from the control panel and click on the character you want to heal. As a shortcut, when you select a medical kit and the cursor icon changes to a cross, just click on the icon of the character you want healed.

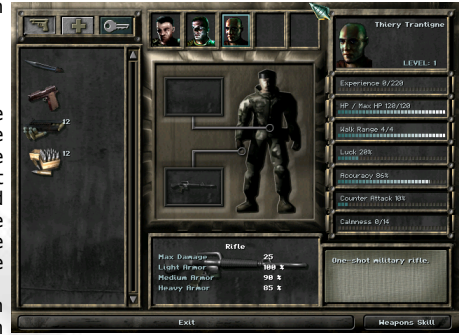

#### **Giving items**

There are two ways of giving items. Either click on the give icon on the control panel, select the item from the list and click on the character or the icon of the character to whom you want to give the item, or alternatively, in the inventory screen, you can drag the item on to the character's portrait.

If you have more than one of a particular item, you will be asked how many you want to give.

# **Combat mode**

#### **General rules**

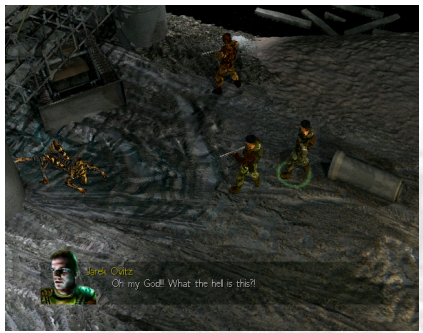

Combat in Gorky 17 is turn-based. You, the player, usually have the first turn, then come the monsters, then you, and so on until one side emerges bloody but victorious.

Battle is played on a screen which is divided into squares. These squares determine the characters' walk range (how many squares a character can walk in one turn), the monsters' walk range and weapons/monster attack ranges. Sometimes there are obstacles which players and monsters can't cross.

Every character in the party must survive combat. If even one of your characters is killed, the game is over. To win a battle, you must kill all the monsters. Under some

circumstances, you might have to defend one special member of your party, an NPC (a computer controlled character), an item or a section of territory.

These are the actions, from your toolbar, that you can use in a combat round.

**Inventory**: you can only use the inventory before you shoot, push, heal or defend.

**Give**: you can only give something to another character before you shoot, push, heal or defend. You can execute this option many times.

**Shoot/Use Weapon**: you can do this once per turn and only if you haven't healed yourself or another member of your party during the current turn.

**Heal Yourself/Someone**: you can do this once per turn and only if you haven't used a weapon, pushed an item or defended during the current turn.

**Push**: you can do this once per turn and only if you haven't used a weapon, healed yourself or another character, or defended during the current turn.

**Defend**: you can do this once per turn and only if you haven't used a weapon, healed yourself or another character, or pushed an item during the current turn. Keep in mind that after you've used DEFEND, you can't do anything else; you're in a defensive position and can't walk.

**Facing**: you can face your character at any time.

**Opening Chests**: you can open chests at any time during combat by standing on a tile next to it and clicking on the chest.

**Weapon Skills, Personal Stats**: you can check these at any time, just like the in adventure mode.

All you have to do to go into action is to click on the appropriate icon. But you can still change your mind half-way through by clicking on a different action icon. For example, if you already chose to shoot - that is, you've selected a weapon and are ready to blast away - but you decide to give an item to one of the characters instead, simply click on the GIVE icon and your enemies will breathe a sigh of relief - no firepower will be coming at them! There's another way of canceling an action - just right-click. If you right-click without actually doing anything first, you'll find yourself in the shoot mode right away!

#### **Character movement**

The walking range per turn is limited for all characters, both player-controlled and monsters. In other words, they all have "walk points" to spend. It's your call how you spend those points. You can advance a little, shoot, then retreat; or use all your walking points before you start shooting. If you click on a character or a monster, you'll see a green area which tells you how far your character can go.

#### **Giving an item to another character**

If one of the characters in your party is no more than one square away from your own character, then there's no problem - you can give him/her any item at all. When you select the GIVE icon, you'll see dim, yellowish squares. These represent the "give range". Click on the GIVE icon, use the arrow to choose an item from the 'quick select bar' and drag and drop it on to the selected character.

#### **Healing your own character or one of your party**

This is exactly the same as giving an item to them.

#### **Using the inventory**

During combat you can use the inventory to rearrange items, give items to another character, etc. It's almost the same as in the adventure part of the game, but you're range is limited to only give to characters beside you.

#### **Selecting and using weapons**

In any battle you can only use a weapon once per turn, except in some special cases like "Counter Attack", where you can really do some extra damage (more on that later).

Select your weapon using the 'quick select bar' (remember, that's the arrow-shaped icon and weapon/item displayed on your toolbar). To use a weapon which is displayed, just click on it. To get an available weapons list, just click on the arrow icon. When you select a weapon the cursor changes to a cross-hair sight and you'll see red squares representing the shooting range of that particular weapon. The yellow squares represent the weapon effect area. This means a monster is in range of your current weapon when it is on a yellow square.

For example, a pistol has a one square area of effect while an Uzi has three.

Always remember to pay attention to your scope sight - the more red you have in the circle, the better you change of hitting your target. When you've checked all this, then you can shoot - just click on the monster you want to hit. If you do try to shoot outside the red area you'll get an "out of range" warning, and the weapon won't shoot. Re-aim and try again. If you don't have ammo for a particular weapon, it won't fire, so select another weapon and try again.

#### **Moving items**

Sometimes you'll want to push barrels, boxes and other obstacles. Again, the one square rule applies here. Just select PUSH icon (the yellow squares give you your push range) then click on the item.

#### **Defending**

You can put any of the characters in your party into the special "defend" position - the character will be far more resistant to damage, but he or she won't be able to move again until your next turn. To put a character into the defense position, click on the DEFEND icon.

#### **Opening chests**

Sometimes you will find chests in combat areas. It's wise to open these, since they generally contain very useful items. To open a chest, click on it.

#### **Facing**

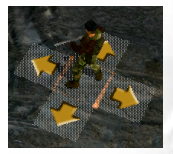

You automatically go into this mode when you click on a character already selected. Below the character's feet, you'll see arrows pointing in various directions. Choose one of these and click to make your character face in that direction. Try to select the best position here, because if a monster attacks you from the side, the calculated damage will be increased, and if it sneakily catches you unawares from behind, the damage will be even worse!

#### **Character statistics**

Every player-controlled character in the game has its own personal statistics which are modified according to increasing experience points. These points are earned in battle and the amount they increase depends on the amount of damage your character does to the monsters. By far the most important statistic is character level. Every character in your party starts at level 1 and can advance to level 10. When you play the game, you'll get more experience points and get to a higher level. Each time you advance a level you get 5 points to distribute among your statistics. You could, for example, use them to improve your shooting accuracy, etc.

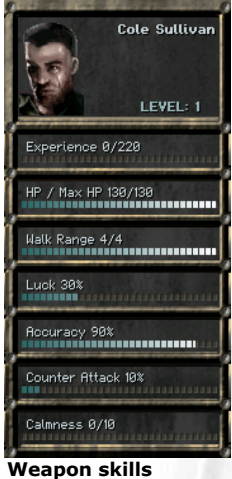

**LEVEL** The total skill level of your character. The higher the level, the more powerful your character. A character's level is advanced when he or she gains a certain amount of experience. Then you are given 5 points to distribute among the character's statistics.

**EXPERIENCE** This shows how experienced the character is. It increases when you hit the enemy, shoot a barrel or kill a monster.

**HP/MAX HP** The amount of hit points the character has and the maximum value of this attribute for that particular character.

**WALK RANGE** The number of movement points in one turn of combat.

**LUCK** The more of this a character has, the more chance that character has of making a critical hit during an attack on the enemy.

**ACCURACY** Tells you just how good the character is at shooting. The lower the accuracy, the more frequently he will miss the target when using a projectile weapon.

**COUNTER-ATTACK** The higher the value, the greater the possibility of making a counter-attack when the character is hit.

**CALMNESS** The number of times that the character must be hit before he becomes enraged.

When a character uses a weapon for the first time he won't be efficient in its use. He must use it several times and learn how to shoot with it. That's what weapon level is about. The higher the level, the more damage the character will cause when using that particular weapon. So, the more you use a weapon, the higher this level will go.

#### **Monsters, shields and protection**

Some monsters have shields. That shield will absorb some of the damage when a monster gets hit.

There are three types of shields: light, medium and heavy. A light shield will absorb just a bit of damage, a medium shield slightly more and a heavy shield - you're in for an unpleasant surprise!

Some monsters, especially the bigger ones, are immune to one particular type of weapon. For example, a monster which is immune to fire can't be damaged by a flame thrower.

Other forms of protection are:

Tranquilizing protection - protects the monster from the tranquilizer, stun bomb and other types of tranquilizing attacks.

Fire protection - protects the monster from all types of attacks using fire.

Energy protection - protects the monster from all attacks using energy.

Electricity protection - protects the monster from all types of energy attacks using electricity, like a shocker.

Attraction protection - protects the monster from attraction devices.

Freeze protection - protects the monster from the liquid nitrogen thrower.

Gas attack protection - protects the monster from gas grenade attacks.

#### **Special character states**

At times, your character will be put into a special state during combat. He could be enraged, poisoned, etc. The same applies to monsters.

COUNTER-ATTACK You can counter attack (like an extra attack) a monster which was attacking you. But remember: you can't change weapons here. You must use a weapon you're currently holding. If there are no monsters in range, you must right-click to cancel the counter-attack.

POISONED Remember the Borgia family? You've been poisoned. And you're vulnerable! ENRAGED An enraged character has more strength, but poor shooting control. He'll aim wildly in his temper!

TRANQUILIZED Sorry my friend! You've been tranquilized! You can't move or attack for the next three turns. And you're vulnerable!

FROZEN Just as it says, you're frozen and vulnerable for the next two turns.

INFLAMMABLE You're inflammable: a monster with fire attack capabilities can set fire to you. But you can also set fire to him, using matches, for example, or a flame thrower.

ON FIRE Where are the fire trucks? Your body will burn for the next three turns.

### **Equipment**

#### **Weapons**

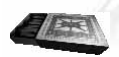

Matches - These, as any pyromaniac knows, can be quite effective weapons. Use them to ignite an inflammable monster.

Fire

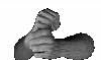

Fist - Punching a monster is a rather low tech way of dealing with him. Thus this weapon should be used only when all else fails. Regular

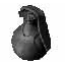

Stun grenade - This looks like a regular grenade. Nothing Tranquilizingspecial? Look again. The stun grenade will put any monsters within range into a deep trance.

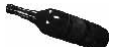

Bottle of gasoline - Throw a bottle of gasoline at a monster Special and he'll be, as the signs say, highly inflammable.

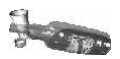

Bottle of vodka - Good vodka, as any Russian knows, will burn Special not only livers but also monsters. Throw it at a monster and he'll be inflammable.

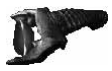

Shocker - This is essentially a stun-gun. Use it to knock out <sub>Tranquilizing</sub><br>monsters.

Bayonet - A good short range stabbing weapon. Regular

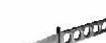

Throwing knife - A weighted throwing knife. Regular

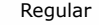

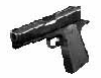

Pistol - Guns are quicker than knives. Unfortunately, they also Regular<br>need ammo.

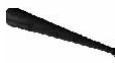

Bat - This weapon takes a lot of strength, but can be quite Regular effective.

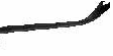

Crowbar - Similar to the bat, this low-tech weapon packs <sub>Regular</sub><br>quite a wallop.

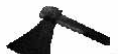

Axe - Chops both wood AND monsters. Regular

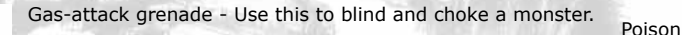

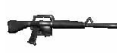

Rifle - You'll do more damage with the rifle than the pistol. Regular<br>Don't forget the ammo!

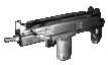

Uzi - You'll do more damage with the Uzi than you will with <sub>Regular</sub><br>the rifle.

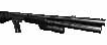

Pump-action shotgun - Like its cousins, the shotgun needs Regular ammo.

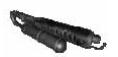

Flame thrower - Roast monster anyone?

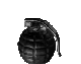

Grenade - Area effect explosive. The state of the Regular

Molotov cocktail - Often known as the poor man's grenade, when thrown this will ignite a small area when it lands.

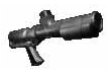

Napalm launcher - This should get you out of any fix, as long <sub>Fire</sub><br>as you have ammo.

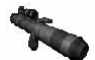

Rocket launcher - Keep enough ammo on hand, and it'll pack <sub>Fire</sub><br>quite a boom.

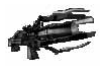

Energy blaster - Long range energy based weapon.

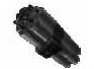

Time bomb - Delayed explosive that lets you get out of the  $_{Fire}$ way in time. The time bomb explodes after three turns.

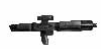

Ion rifle - Better than the standard rifle (and much more high-  $\,$  Energy $\,$ 

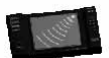

Energy beam - Destroy everyone in the area with a deadly <sub>Energy</sub><br>sattelite-guided energy beam.

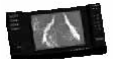

Lightning strike - Summon up the powers of nature with this <sub>Energy</sub><br>powerful sattelite weapon.

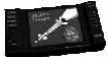

Missile - Call in a missile strike and obliterate your enemies. Regular

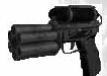

Tranquilizer gun - Make sure you have ammo. This doesn't kill Indiquilizer guilt-make sure you have arrived this doesn't kill. Tranquilizing

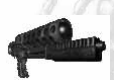

Liquid nitrogen thrower - Puts a monster in a deep freeze.  $F_{\text{repling}}$ 

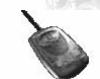

Attracting device - Use this device to lure unsuspecting monsters toward you. Then deal with them accordingly!

#### **Healing items**

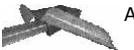

Adhesive tape - Use this with the bandages.

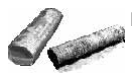

Bandage - Use this to patch up wounds.

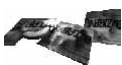

Crazy tablets - A mystery pill, who knows just what it will do.

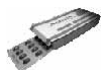

Drugs - These are useful for healing, but can carry side effects.

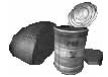

Food - Well fed bodies fight better.

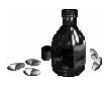

Gas antidotes - These remove the effects of poison.

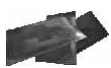

Healing ointment - This strong healing item is for emergencies, so use sparingly.

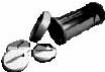

Painkillers - These tablets cause you to lose the sense of pain. Good for healing, but can cause outbreaks of rage.

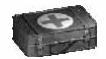

Ultra-healer- This is a powerful, hard to find healing item.

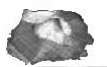

Unknown drugs - These boost your HP, but can have unknown side effects.

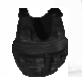

Vest - This basic vest prevents light damage.

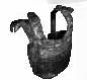

Bulletproof vest - This heavy vest protects well against hand-held weapons and pistol shots, but it won't help much against the more powerful weapons.

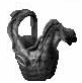

Kevlar vest - This is the best protection available.

### **Party members**

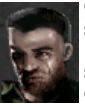

COLE SULLIVAN Sullivan was born in 1969. This means he is 40 years old in our story year of 2009. A soldier with lots of combat experience dating back to the 1991 Gulf War, Cole is currently living a quieter life in Toronto, Canada (until the start of this mission of course). He has a solid education in bio-engineering and genetics.

Here are some of his most important missions: 1991 - The Gulf War. This is where he got his first real taste for fighting. It's also where he developed an interest in applying science for military purposes; 1995 - Yugoslavia; 2001 - Cole played a significant role in the conflict against the taliban in Afghanistan; 2006 - The war between Brazil and Argentina over the last remnants of the South American rain forest. The rain forests' value rose substantially following the discovery of a rare tree containing the genetic code for curing cancer. This was Sullivan's big breakthrough, the first clear example of the importance of his extensive knowledge of genetics and bio-engineering.

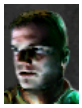

JAREK OWICZ Jarek was born in 1972, so he is 37 at the time of our story. He lives in Warsaw, Poland and is a Commando team member. Jarek knows Warsaw like the back of his hand. He also speaks Polish, Russian, German and English fluently. His taste for adventure manifested itself at an early age. At 18 he escaped through the Iron Curtain in a hail of bullets. A former member of

Germany's GSG 9, he was among the first to return to Poland after the fall of the Berlin Wall. His orders were to straighten things out, and that he did. He's a bit moody at times and often questions Sullivan's leadership. Had it not been for Sullivan's higher military rank, Owicz would have been leader of Group Two. He is the only translator in the group.

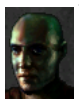

THIERY TRANTIGNE Born in 1985 (which makes him 24 years old in 2009), Thiery lives in Lyon, France. A Commando team member with an excellent track record, he is highly disciplined. In fact, Thiery would rather die than disregard an order. A real weapons fanatic, he is capable of handling all different types of weaponry. Not surprisingly, he speaks with a slight French accent.

#### **Group One Members:**

**JOAN MCFADDEN** The only female in the group, Joan was born in 1975 (making her 34 years old in 2009). She is an American of Scottish ancestry, which shows in her combination of resourcefulness and good looks! Joan is a highly skilled doctor, specializing in diseases.

**LEIF S. RENSEN** Born in 1970 (39 years old in 2009), this Swede is a specialist in hi-tech spy equipment, data hacking, locks, etc.

**GIANCARLO TROTTI** Trotti was born in 1966 (43 years old in 2009). An Italian commando team leader with great experience and an impressive track record, Trotti is known for keeping a cool head in even the most dangerous situations.

**JOSEPH SASHMON** Rounding out the group is Joseph Sashmon, born in 1979 (30 years old on 2009). He is an English commando team member, and a specialist for small, swift missions in urban areas.

### **Support Information**

#### **Technical Support**

Please be sure to read the README document on the game CD, and review the Frequently Asked Questions on our support webpage: **support.linuxgamepublishing.com**. Here you can also check for any updates to ensure you have the latest version of the software. You may also launch lgp\_update as the user who installed the game to check for product updates, while connected to the Internet.

If you are still having problems, please contact our technical support team. Full information about how to do this is found on the above website.

By email, please contact **support@linuxgamepublishing.com** and we will do all we can to resolve your Gorky 17 problem. In your email, please include the following information:

Complete product title and version number (found by typing **gorky17 -v**)

Exact error message (if any)

Linux distribution

Linux version (found by typing **uname -a**)

Computer processor type and speed (e.g. Athlon64 - 1.5GHz) Video and sound card make and model

#### **Faulty Disks**

If you receive a faulty disc, please contact the company you purchased the game from.

# **Credits**

### **Metropolis**

**Game Design:** Adrian Chmielarz, Grzegorz Miechowski, Michal Doniec, Otton Laskowski **Project Management:** Grzegorz Miechowski, Bartosz Brzostek **Program Design:** Bartosz Brzostek, Jarek Kowalski **Programming:** Bartlomiej Sokolowski, Andrzej Chomiak, Dariusz Rusin, Bartosz Brzostek, Jarek Kowalski **Lead Character Animation:** Michal Doniec **Character Animation:** Michal Kosieradzki, Artur Miros, Pawel Smyla **Music and Sound Effects:** Adam Skorupa **Texturing:** Irek Konior **Background:** Marcin Krawczyk, Krzysztof Krawczyk, Michal Nowak, Otton Laskowski, Robert Samoraj, Michal Sadowski **Video Cutscenes**: Krzysztof Krawczyk, Marcin Krawczyk, Artur Miros, Michal Sadowski, Pawel Ruszkiewicz **User Interface Design**: Pawel Ruszkiewicz, Michal Sadowski, Pawel Siomek **Special Effects:** Pawel Siomek, Andrzej Poznanski, Artur Miros **QA Management:** Otton Laskowski, Grzegorz Miechowski, Michal Doniec **Beta Testing:** Michal Hubicki, Pawel Sabaj, Anna Nowak, Rafal "Wasyl" Wasilewski, Piotr Golik, Bartek Makowski, Olaf Swierzycki **Topware Interactive Product Development Manager:** Achim Heidelauf **Box/Manual Layout:** Christian Bigalk, Nick Merling, Elena Hernández Alba, Achim Heidelauf **PR:** Esther Manga, Alexandra Jäger **Lead QA:** Achim Heidelauf **Localisation:** Patricia Bellantuono **Translation:** Ulli Smidt, Arnevi Aulanko, Kevin Decker-Weiss, Ronnie Shankland **Voice Recording:** Brainhaus GmbH & Co.KG **Language Direction:** Joe Bartsch

**Level End Design:** Andreas "Bill" Jäger

**Special Thanks:** Ulli "Kornaddict" Smidt, Sigi "THE man" Sorg, Igor "Russe" Hoffmeister, Frank "Darth" Müller, Georg "Rogerisland" Backer, Patricia "Babeee" Bellantuono, Alexandra "Bügi" Jäger, Ju und Tim

### **Hyperion Entertainment**

**Project Manager:** Timothy De Groote **Programming:** Steven 'relnev' Fuller, Joe 'rotund' Tennis, Richard Drummond

### **Linux Game Publishing**

**PHB:** Michael Simms

**Production QA:** Gareth Bentley

**Additional Artwork:** Matthew Cole

**Beta Testers:** Al "Alkini" Koskelin, Clayton Cornell, cyberlenin, Daniel Dufner, Dan Mccombs, David Hedbor, Dimitri Teresh, Eric Vogel, Franz Pletz, Frode Haugsgjerd, Jason, Jay Swackhamer, Jeff Craig, Karo Launonen, Keith Constable, LavaDevil94, Matthew Johnson, Michal Späda, M. Ignacio Monge Garcïa, Palle Raabjerg, Pepe, Ronny Dressler, Scott Call, tmz-x, Tobias Neumann, Wes Frazier, Zachary J. Slater, Zach Borgerding **Special Thanks:** Ingo Ruhnke

#### End User License Agreement

YOU SHOULD CAREFULLY READ THE FOLLOWING FND USER LICENSE AGREEMENT BEFORE INSTALLING THIS SOFTWARE PROGRAM. BY INSTALLING OR OTHERWISE USING THE SOFTWARE PROGRAM, YOU AGREE TO BE BOUND BY THE TERMS OF THIS AGREEMENT. IF YOU DO NOT AGREE TO THE TERMS OF THIS AGREEMENT, PROMPTLY RETURN THE UNUSED SOFTWARE PROGRAM TO THE PLACE OF PURCHASE WITHIN 30 DAYS OF THE ORIGINAL PURCHASE.

This software program (the "Program"), any printed materials, any on-line or electronic documentation (the "Manuals"), and any and all copies and derivative works of such software program are the copyrighted work of Linux Game Publishing LTD and its licensors. All rights reserved, except as expressly stated herein. All use of the Program is governed by the terms of this End User License Agreement ("License Agreement"). The Program is solely for use by end users according to the terms of the Licence Agreement. Any use, reproduction or redistribution of the Program not in accordance with the terms of the Licence Agreement is expressly prohibited.

1. Limited Use License. Linux Game Publishing ("LGP") hereby grants, and by installing the Program you thereby accept, a limited, non-exclusive license and right to install and use one (1) copy of the Program for your use on either a home, business, or portable computer. The Program is licensed not sold. Your license confers no title or ownership in the Program.

2. Ownership. All title, ownership rights and intellectual property rights in and to the Program and any and all copies thereof (including but not limited to any titles, computer code, themes, objects, characters, character names, stories, dialog, catch phrases, locations, concepts, artwork, animations, sounds, musical compositions, audio-visual effects, methods of operation, moral rights,<br>and any related documentation, and "applets" incorporated into the Program) are owned by LGP protected by the copyright laws of the United Kingdom, international copyright treaties and conventions and other laws. All rights are reserved. The Program contains certain licensed materials and LGP's licensors may protect their rights in the event of any violation of this Agreement.

3. Responsibilities of End User.

A. Subject to the Grant of License hereinabove, you may not, in whole or in part, copy, photocopy, reproduce, translate, reverse engineer, derive source code, modify, disassemble, decompile, create derivative works based on the Program, or remove any proprietary notices or labels on the Program without the prior written consent of LGP.

B. The Program is licensed to you as a single product. Its component parts may not be separated for use on more than one computer.

C. You are entitled to use the Program for your own use, but you are not entitled to: (i) sell, grant a security interest in or transfer reproductions of the Program to other parties in any way, nor to rent, lease or license the Program to others without the prior written consent of LGP; or (ii) exploit the Program or any of its parts for any commercial purpose including, but not limited to, use at a cyber cafe, computer gaming center or any other location-based site. LGP may offer a separate Site License Agreement to permit you to make the Program available for commercial use. Contact LGP for details.

4. Program Transfer. You may permanently transfer all of your rights under this License Agreement, provided the recipient agrees to the terms of this License Agreement and you agree to remove the Program from any computer upon which it has been installed under the transferred License Agreement.

5. Termination. The License Agreement is effective until terminated. You may terminate the License Agreement at any time by destroying the Program. LGP may, at its discretion, terminate this License Agreement in the event that you fail to comply with the terms and conditions contained herein. In such event, you must immediately destroy the Program.

6. Export Controls. The program may not be re-exported, downloaded, otherwise exported into (or to a national or resident of) any country to whom it would be illegal to export the Program under UK law.

7. Limited Warranty. Except as expressly and unambiguously set forth in this paragraph 7, LGP and its licensors disclaim any warranty for the Program, Editor and Manual(s). The Program, Editor and Manual(s) are provided "as is" without any warranty of any kind, either express or implied, including, without limitation, the implied warranties of merchantability, fitness for a particular purpose, or noninfringement. The entire risk arising out of use or performance of the Program, Editor, and Manual(s) remains with the User, however LGP warrants up to and including 90 days from the date of your purchase of the Program that the media containing the Program shall be free from defects in material and workmanship. In the event that the media proves to be defective during that time period, and upon presentation to LGP of proof of purchase of the defective Program, LGP will at its option: (i) correct any defect; (ii) provide a replacement copy of the same product; or (iii) refund your money.

8. Limitation of Liability. NEITHER LGP, ITS LICENSORS NOR ANY PARENT, SUBSIDIARY OR AFFILIATE OF THE FOREGOING SHALL BE LIABLE IN ANY WAY FOR LOSS OR DAMAGE OF ANY KIND RESULTING FROM THE USE OF THE PROGRAM, EDITOR, AND MANUAL(S) INCLUDING, WITHOUT LIMITATION, LOSS OF GOODWILL, WORK STOPPAGE, COMPUTER FAILURE OR MALFUNCTION, OR ANY AND ALL OTHER COMMERCIAL DAMAGES OR LOSSES.

9. Equitable Remedies. You hereby agree that LGP would be irreparably damaged if the terms of this License Agreement were not specifically enforced, and therefore you agree that LGP shall be entitled, without bond, other security, or proof of damages, to appropriate equitable remedies with respect to breaches of this License Agreement, in addition to such other remedies as LGP may otherwise have available to it under applicable laws. In the event that any litigation is brought by either party in connection with this License Agreement, the prevailing party in such litigation shall be entitled to recover from the other party all the costs, attorney's fees and other expenses incurred by such prevailing party in the litigation.

10. Limitations on License. Nothing in this License Agreement shall preclude you from making or authorizing the making of another copy of adaption of the Program provided, however, that (1) such new copy or adaption is created as an essential step in your utilization of the Program in accordance with the terms of this License Agreement and for NO OTHER PURPOSE; or (2) such new copy or adaption is for archival purposes ONLY and all archival copies are destroyed in the event of your Transfer of the Program, the Termination of this License Agreement or other circumstances under which your continued use of the Program ceases to be rightful. 11. Miscellaneous. This License Agreement shall be deemed to have been made and executed in the United Kingdom and any dispute arising hereunder shall be resolved in accordance with the laws of the UK. You agree that any claim asserted in any legal proceeding by one of the parties against the other shall be commenced and maintained in the appropriate court located in Nottingham, England, having subject matter jurisdiction with respect to the dispute between the parties. This License Agreement may be amended, altered or modified only by an instrument in writing, specifying such amendment, alteration or modification, executed by both parties. In the event that any provision of this License Agreement shall be held by a court or other tribunal of competent jurisdiction shall be unenforceable, such provision will be enforced to the maximum extent permissible and the remaining portions of this License Agreement shall remain in full force and effect. This License Agreement constituted and contains the entire agreement between the parties with respect to the subject matter hereof and supersedes any prior oral or written agreements. You hereby acknowledge that you have read and understand the forgoing License Agreement and agree that the action of installing the Program is an express acknowledgment of your agreement to be bound by the terms and conditions of this License Agreement. You also acknowledge and agree that this License Agreement is the complete and exclusive statement of the agreement between you and LGP and that this License Agreement supersedes any prior or contemporaneous agreement, either oral or written, and any other communications between you and LGP.

Linux Game Publishing LTD 17 Rossington Road Nottingham, NG2 4HX, England